# Alette di salvataggio per un monitor in difficoltà

Le difficoltà incontrate sul monitor ProView 986M ci hanno portato ad analizzare il telaio in modo sempre più approfondito. Dopo aver considerato l'aletta di raffreddamento, passare a un'attenta analisi termica è stato un "dovere professionale"

a cura di Flavio Criseo – 3ª e ultima parte

**A**ttuare nuove tecniche di<br>ricerca guasti non può e<br>farci paura ricerca guasti non può e non deve scoraggiarci o farci paura.

Chi ripara monitor, ormai dovrebbe esserci abituato. È necessario utilizzare qualsiasi strada possibile.

Nel nostro caso, il risultato ottenuto ha ripagato ampiamente i nostri sforzi.

Avevano capito che, date le caratteristiche elettriche del componente 2SC5411, sarebbe stata necessaria un'aletta aggiuntiva. Ma in che modo è possibile sceglierla?

## **Prendiamo un'aletta disponibile nel nostro laboratorio**

Cosa succederebbe se prendessimo una qualsiasi aletta presente nel nostro laboratorio?

In verità ne abbiamo cercata una avente anche una certa compatibilità meccanica oltre che elettrica.

Le Foto 30a e 30b mostrano il componente da noi impiegato allo scopo. Per poterlo fissare sul radiatore già esistente (con l'evidente scopo di aumentarne la superficie, abbassandone quindi la R<sub>sink</sub>

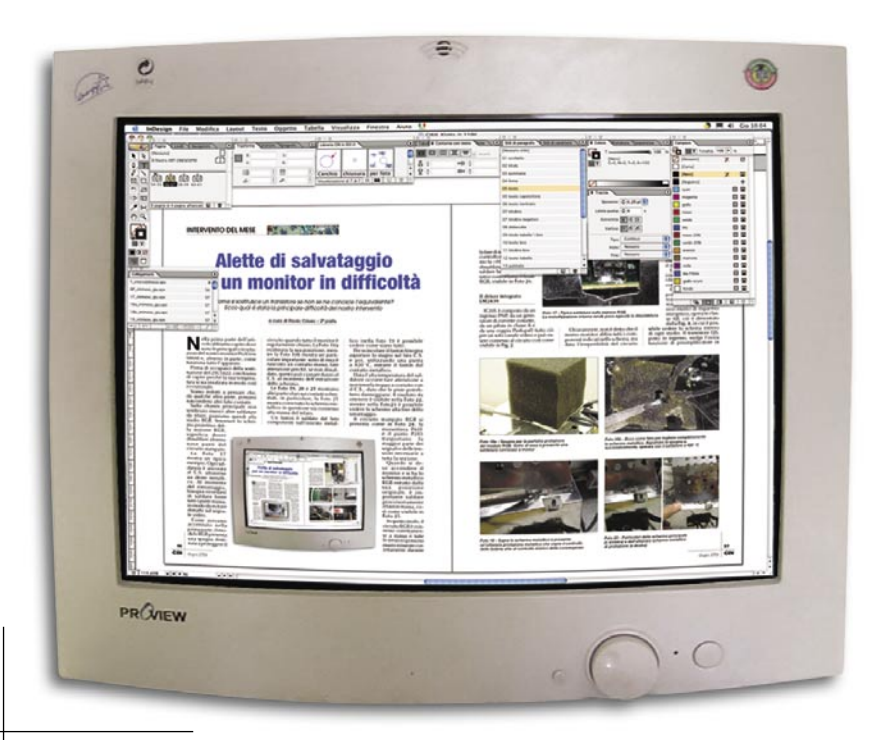

complessiva) abbiamo praticato dei fori con una punta da trapano da 3 mm.

Dalla formula vista nella seconda parte dell'articolo, si comprende che ogni componente aggiuntivo porta alla presenza di una resistenza termica aggiuntiva. Se collegassimo l'aletta al radiatore piano presente sullo chassis (vedere foto 16b pubblicata nella prima parte) senza assicurarci una perfetta e uniforme aderenza fra le due parti metalliche, tutti i nostri sforzi sarebbero sicuramente vani.

Le Foto 31, 32 e 33 mostrano le tre fasi fondamentali atte a risolvere questo problema. Abbiamo impiegato del grasso al silicone spalmandolo in modo uniforme e leggero (attenzione: lo strato deve essere leggero!).

Stringendo bene le viti, il grasso aderirà coprendo tutte le imperfezioni fra le due superfici piane. Questo eliminerà il pericolo di bolle d'aria che, com'è noto, sono delle pessime dissipatrici termiche.

## **Proviamo ad accendere il monitor**

Posizionata la nostra aletta su quella esistente, la fissiamo con tre viti e con tre dadi.

Fissiamo il nostro transistore 2SC5411 sulla posizione originaria (il case e la piedinatura sono identici al 2SC5422) e prepariamoci a una prima accensione.

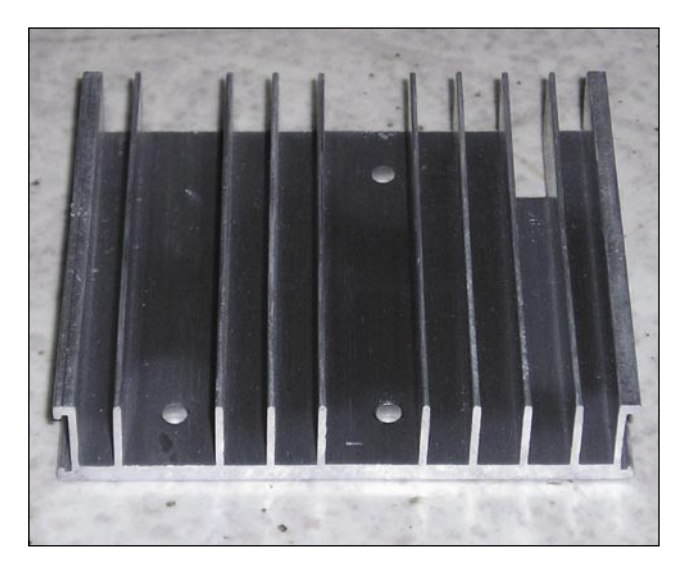

*Foto 30a - Ecco l'aletta scelta durante la nostra analisi di guasto*

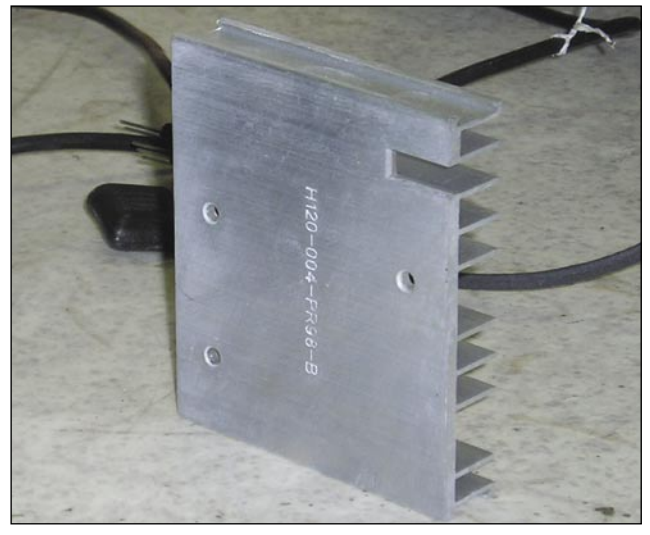

*Foto 30b - Dissipatore alettato; si notino i fori praticati in modo da poter fissare il tutto sull'aletta esistente nello chassis*

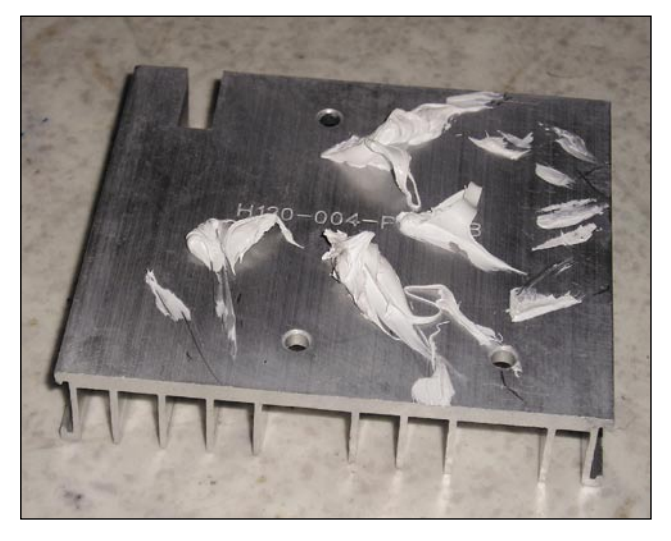

*Foto 31 - Prima fase: preparativo del grasso al silicone*

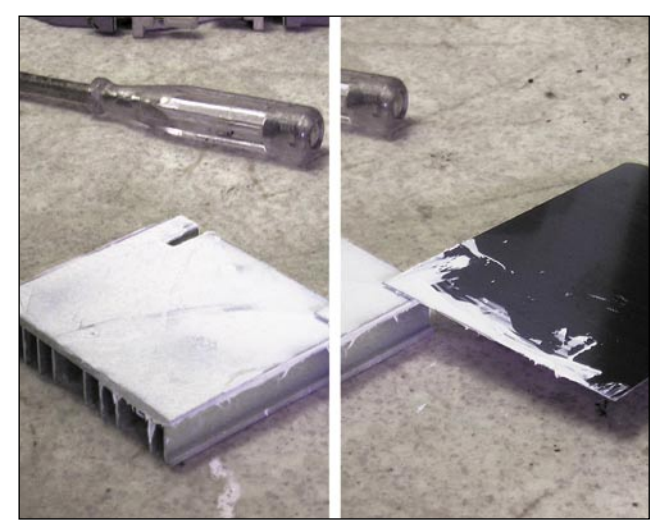

*Foto 32 - Per la distribuzione corretta e sottile utilizzare una spatola non dentellata, così come visibile in foto*

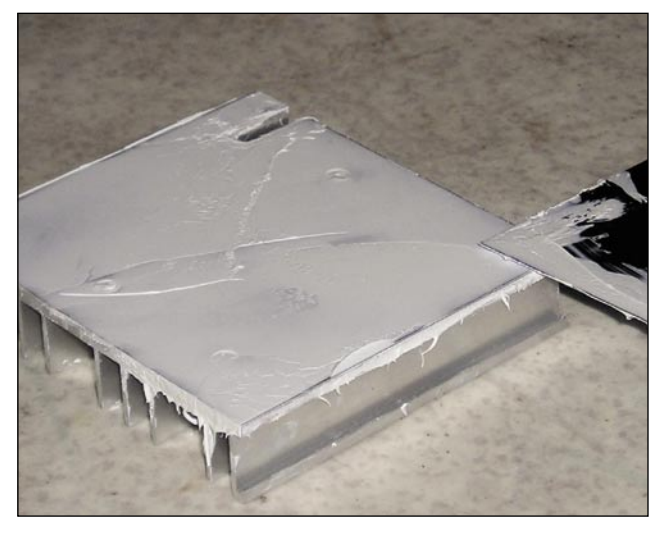

*Foto 33 - Ecco il risultato finale dopo il trattamento al silicone*

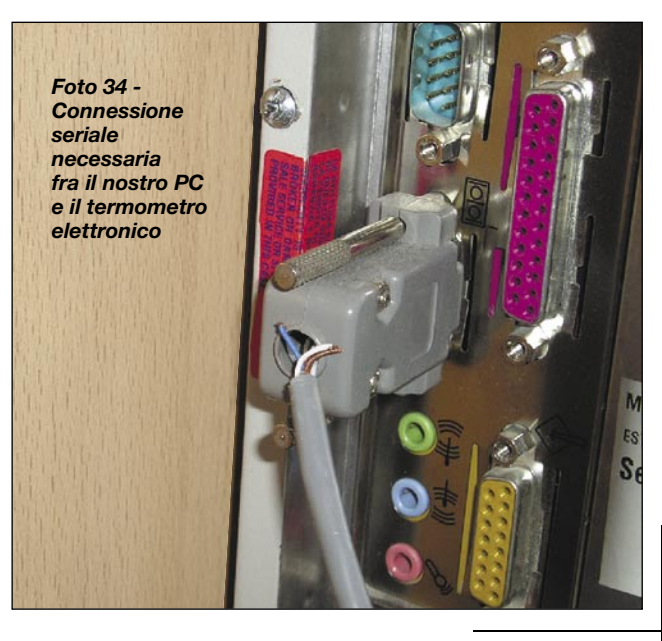

## INTERVENTO DEL MESE

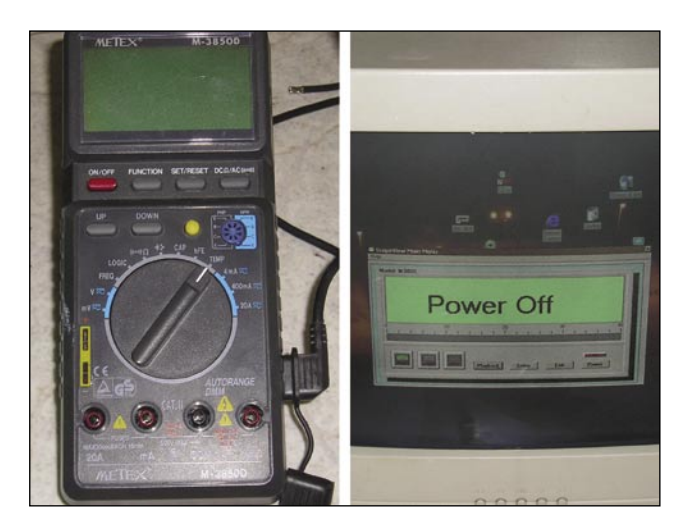

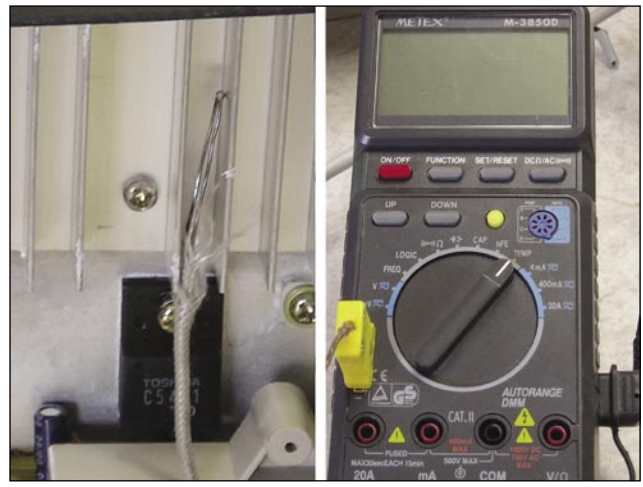

*Foto 35 - Il nostro Metex e il suo programma di comunicazione software*

*Foto 36 - Ecco come connettere il palmare M3850D e la termocoppia sul radiatore alettato*

Inseriamo il cavo elettrico di alimentazione e proviamo ad avviare il monitor. Appena accendiamo lo chassis, l'apparato si porta in Stand-By. Dopo circa cinque-sei secondi, il relè di commutazione H si chiude e il campo elettromagnetico sul giogo di deflessione accende il TRC.

Vengono visualizzate alcune righe inclinate; colleghiamo un portatile attraverso la VGA 15 pin e vediamo cosa succede all'avvio del sistema operativo.

Al caricamento del software sul nostro PC, il monitor comincia a rispondere correttamente ai vari comandi elettrici.

Chiaramente sono necessarie varie tarature: la messa a fuoco, il G2, la temperatura del colore, ecc.

Prima di cominciare a effettuare queste operazioni, dobbiamo assicurarci che la nostra aletta soddisfi le esigenze termiche del finale orizzontale. Siamo convinti che le sue dimensioni siano ampiamente

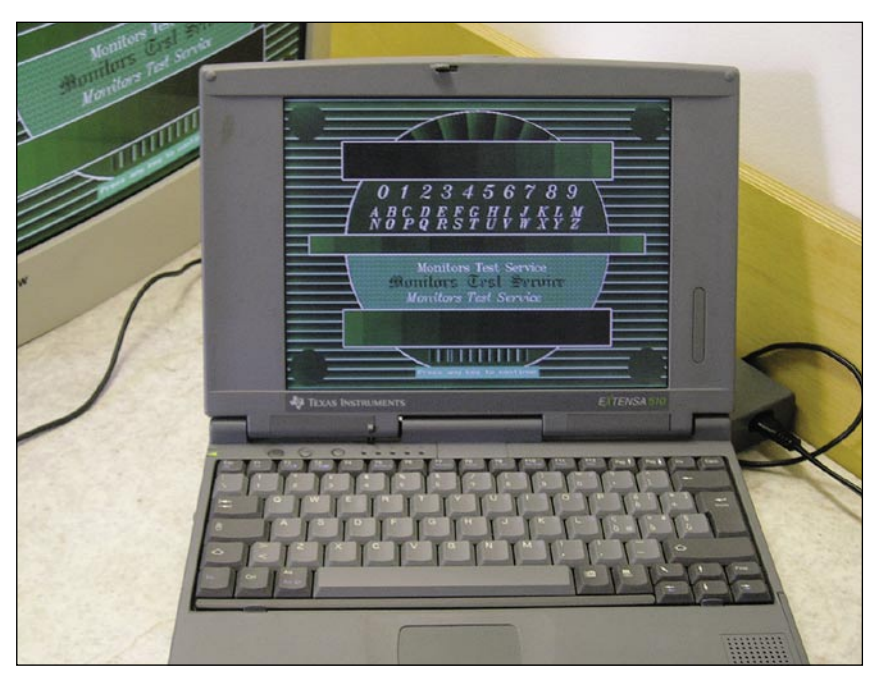

*Foto 37 - Il nostro portatile una volta connesso al nostro monitor*

sufficienti, ma la nostra tesi va verificata sul campo. Dopo circa dieci minuti, la temperatura sulle superfici alettate sembra ampiamente al disotto della soglia di pericolo.

Per ulteriore conferma connettiamo il nostro termometro digitale utilizzando l'interfaccia ScopeView in modo da poter campionare i dati forniti dal nostro sensore a termocoppia.

La prima cosa da fare è connettere l'uscita seriale del nostro PC, così come mostra la Foto 34.

Connettiamo il cavo seriale all'ingresso del nostro Metex-M3850D, così come visibile in Foto 35; avviamo sul nostro PC da banco il software di comunicazione.

Durante queste prove è necessario avere a disposizione due PC; il primo deve essere connesso al monitor in prova, il secondo deve essere connesso al termometro elettronico. In questo modo, possiamo controllare costantemente cosa accade sul TRC e, nel contempo, verificare l'andamento termico del finale orizzontale.

Grazie a questa soluzione sarà possibile controllare la taratura e le sollecitazioni elettriche (luminosità, contrasto, geometria) senza perdere d'occhio la temperatura.

La termocoppia deve essere connessa così come visibile in Foto 36, si faccia attenzione a non appoggiarla mai su parti elettriche non a massa (ne va della vita del termometro stesso).

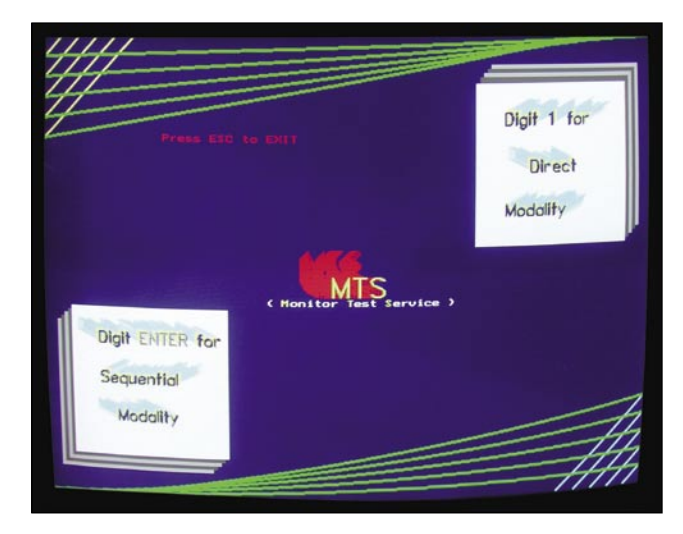

*Foto 38 - Ecco come appare l'MTS una volta avviato a tutto schermo. Il sistema "gira" bene su qualsiasi versione di Windows 9xx e successive (compreso Windows 2000 e NT)*

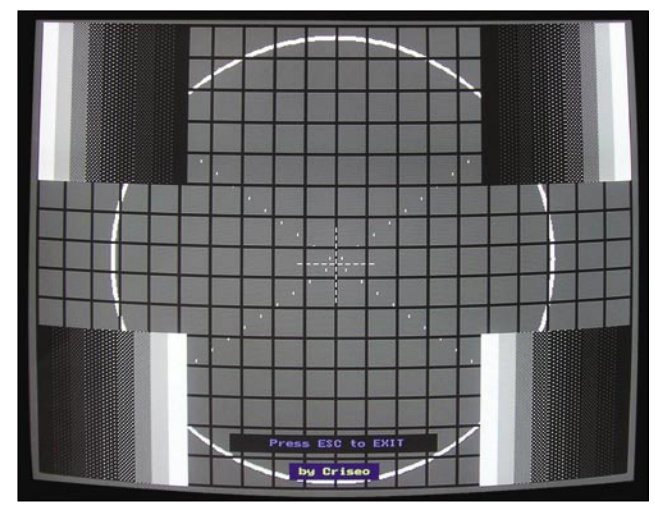

*Foto 39 - Per prima cosa, è importante pre-tarare la luminosità e il contrasto. Il monoscopio in questione facilita l'operazione*

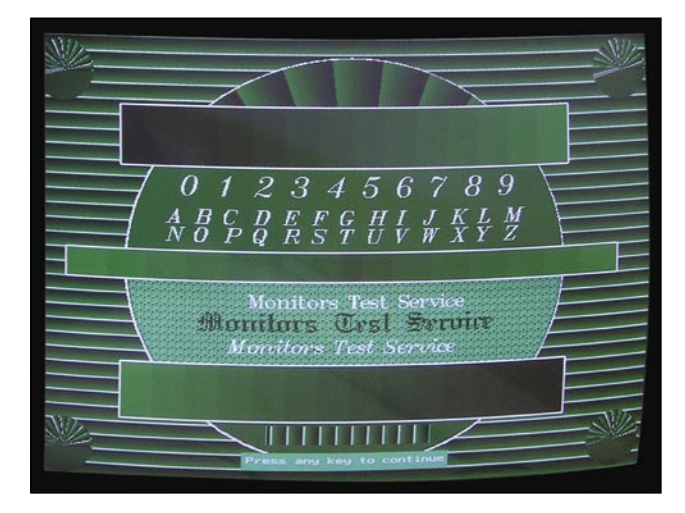

*Foto 40 - Scala delle gradazioni in verde. Il cannone Green è il primo a deteriorarsi nel tempo*

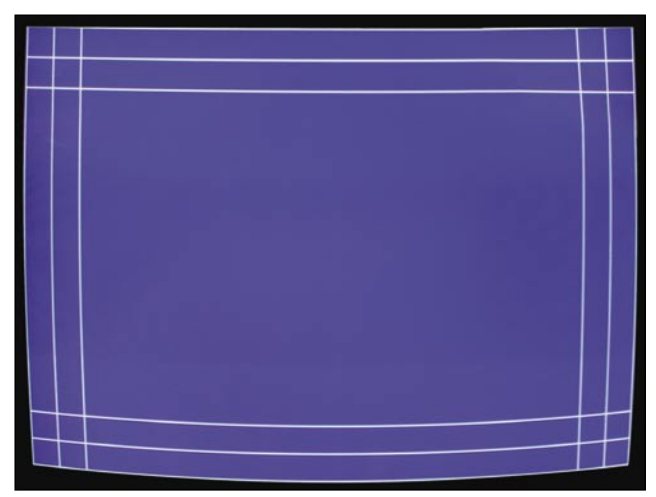

*Foto 41 - Grazie al pilotaggio integrale del cannone blu è possibile vedere meglio eventuali imperfezioni sulla geometria dinamica del TRC*

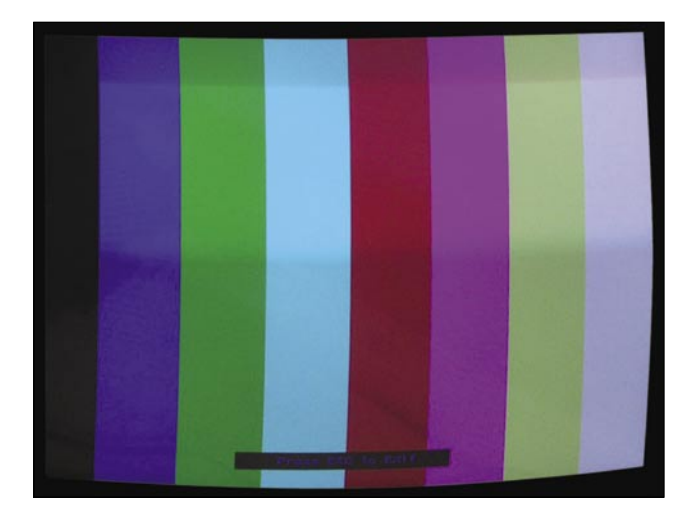

*Foto 42 - Fra i numerosi pattern non mancano i più classici e utili. Le barre croma permettono una corretta regolazione della temperatura del colore*

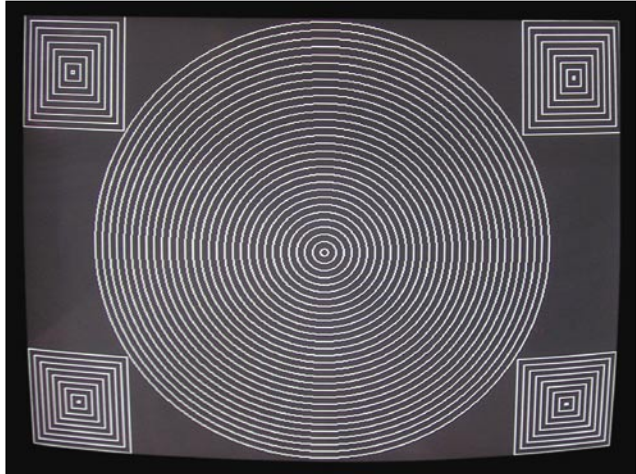

*Foto 43 - Con questo pattern è possibile controllare la distorsione E/W e la linearità verticale. I quadrati agli angoli facilitano la messa a punto*

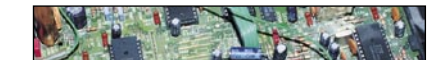

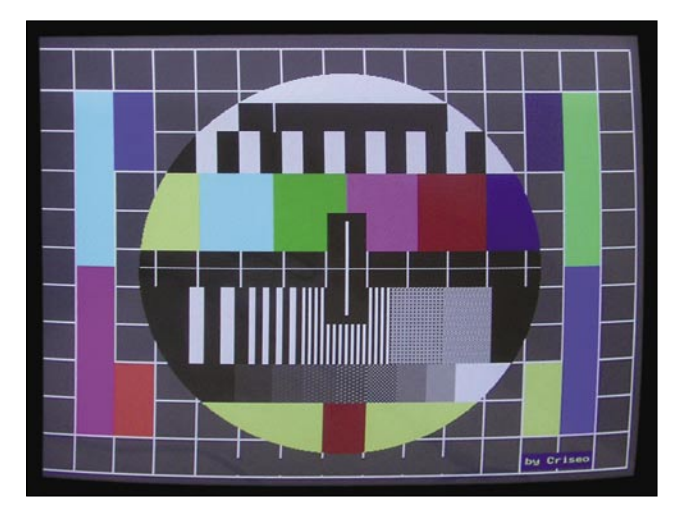

*Foto 44 - Monoscopio principale. Gli "strascichi" di anni di esperienza radio-televisiva si sono fatti sentire durante la progettazione del software*

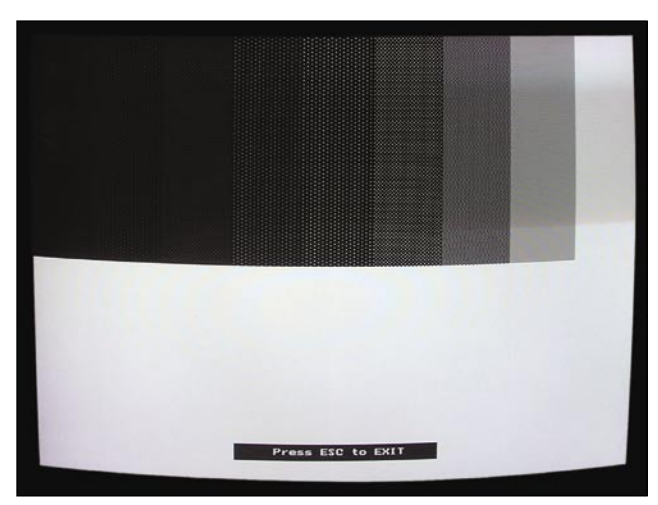

*Foto 45 - Controllo saturazione e interdizione TRC. I forti sbalzi di accensione (bianco e ultra nero) permettono un controllo semplice ed efficace*

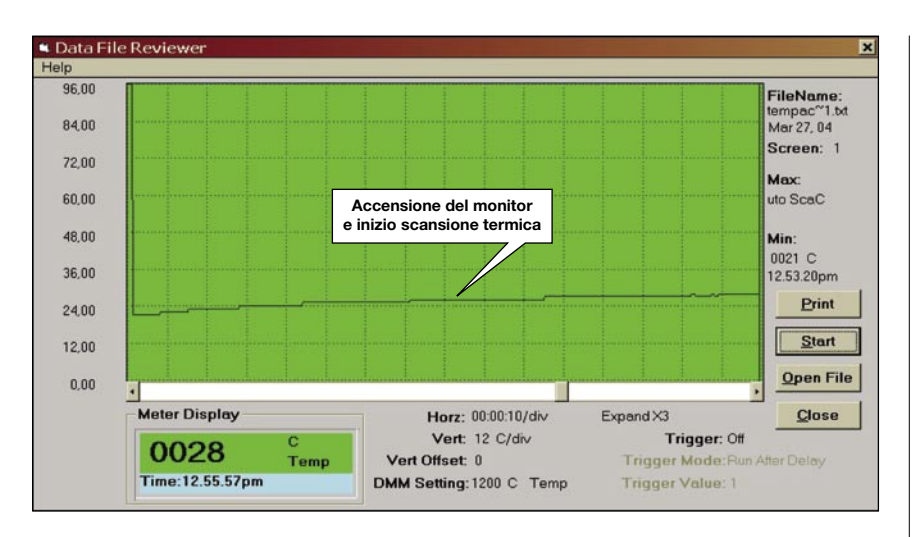

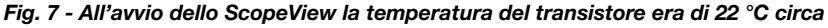

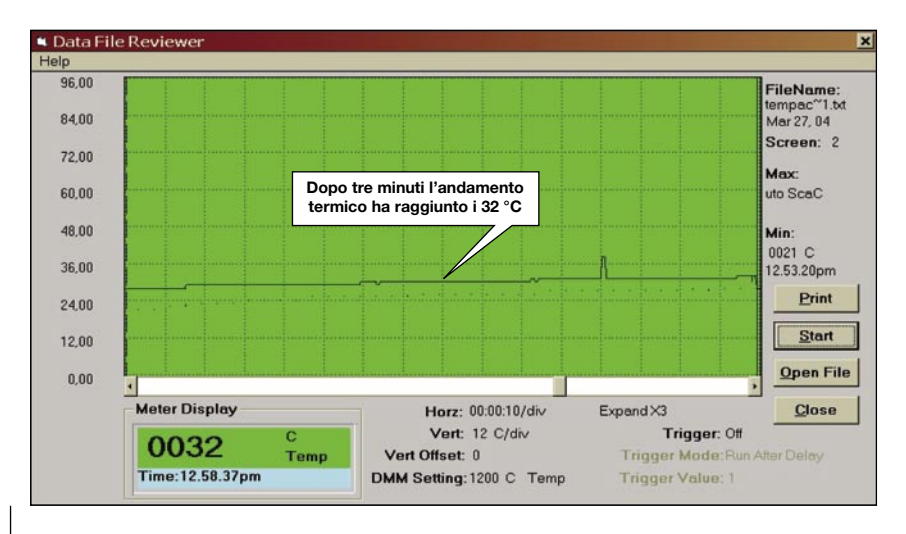

*Fig. 8 - La "salita" termica comincia a confortarci. L'andamento è lento e costante: nella norma*

## **Collaudo termico**

Acceso il nostro termometro iniziamo la scansione che, ovviamente, parte da una temperatura molto vicina a quella ambiente.

La Fig. 7 mostra come il transistore cominci a scaldare immediatamente non appena il comando della VGA pilota il relè della sezione H.

In questo frangente, è importante controllare se la temperatura aumenta in modo troppo veloce.

Tale verifica va effettuata controllando la pendenza della "salita termica".

Infatti, se nel giro di pochi minuti lo sbalzo termico dovesse essere troppo eccessivo, possiamo già cominciare a sospettare che qualcosa non va per il verso giusto.

Nella Fig. 8 si noti come, dopo circa tre minuti, il salto termico è di 4 °C. Come tutti i termometri elettronici, anche il nostro è soggetto a disturbi elettromagnetici, specie se posto nelle vicinanze del trasformatore di riga.

La stima corretta sulla temperatura è evidenziata dalla linea gialla in Fig. 9; la rampa termica comincia a stabilizzarsi come previsto.

Avvicinatasi ai 40 °C, la nostra aletta comincia a raggiungere la temperatura di regime. Come si può vedere nella Fig. 10, la pendenza si è "quasi" annullata del tutto. Questo prova che il radiatore alettato smaltisce bene il calore prodotto dal nostro transistore.

Controlliamo la temperatura dopo parecchio tempo e il rilevamento mostra l'esatto valore della temperatura di regime: 44 °C, decisamente perfetta.

#### **Messa a punto finale**

Per la correzione della convergenza e della geometria, utilizziamo il nostro MTS (Monitor Test Service).

Il software è avviato sul portatile, così come mostra la Foto 37. All'avvio, l'interfaccia visualizzata sul monitor è visibile nella Foto 38.

Passiamo subito al controllo scala grigi e correzione E/W. Nella Foto 39 è possibile vedere come si possa controllare, attraverso il reticolo e il cerchio principale, l'eventuale imperfezione geometrica.

La croce visibile al centro dello schermo consente un ulteriore controllo sulla convergenza statica principale del fascio elettronico.

Successivamente siamo passati al controllo del cannone verde (nei monitor è il primo a usurarsi nel tempo). La scala cromatica visibile in Foto 40 mostra la perfetta efficienza del circuito interessato.

Il controllo accurato della distorsione a cuscino, della messa a fuoco negli angoli e della corretta temperatura di tutti i colori principali sono stati effettuati con i pattern test visibili nelle Foto 41, 42, 43, 44.

Nella Foto 44 è possibile controllare quasi tutte le tarature ottenute utilizzando gli altri pattern. Per poter constatare l'eventuale assenza o meno di sbavature, date da un passaggio brusco fra la saturazione e l'interdizione del TRC e dell'MTS si avvale di alcune immagini test specifiche. A titolo di esempio, la Foto 45 mostra una delle tante utilizzate.

Come ultima nota di servizio segnaliamo che, con il pattern "puntini", è possibile operare sulle bobine della convergenza statica poste sul collo del TRC in modo da poter centrare bene tutti e tre i fasci elettronici.

Per fare questo, consigliamo sempre di prendere nota sulla posizione originaria, quindi, con il pattern visualizzato, agire con un cacciavite non magnetico (un modello in plastica per tarature va bene) con molta calma e pazienza fino a ottenere il risultato cercato. П

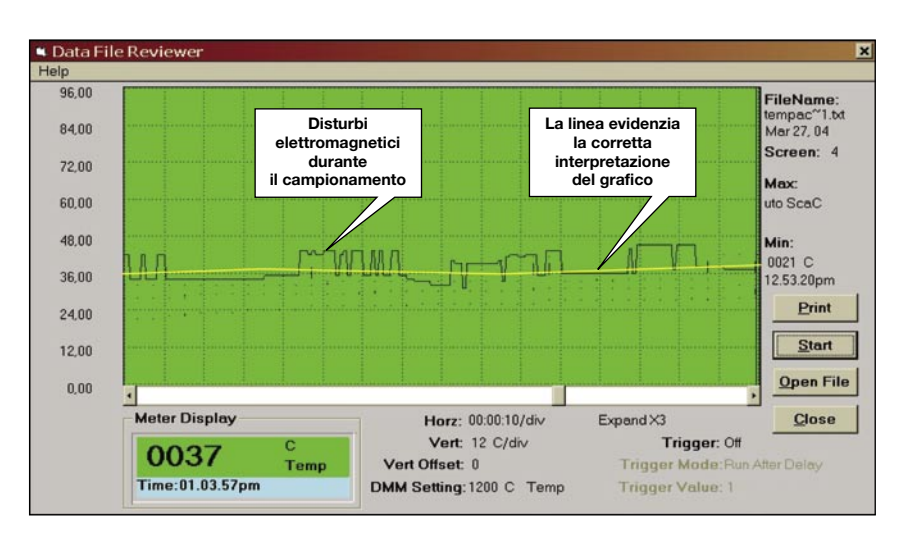

*Fig. 9 - Dopo alcuni minuti il regime termico si aggira intorno ai 38 °C*

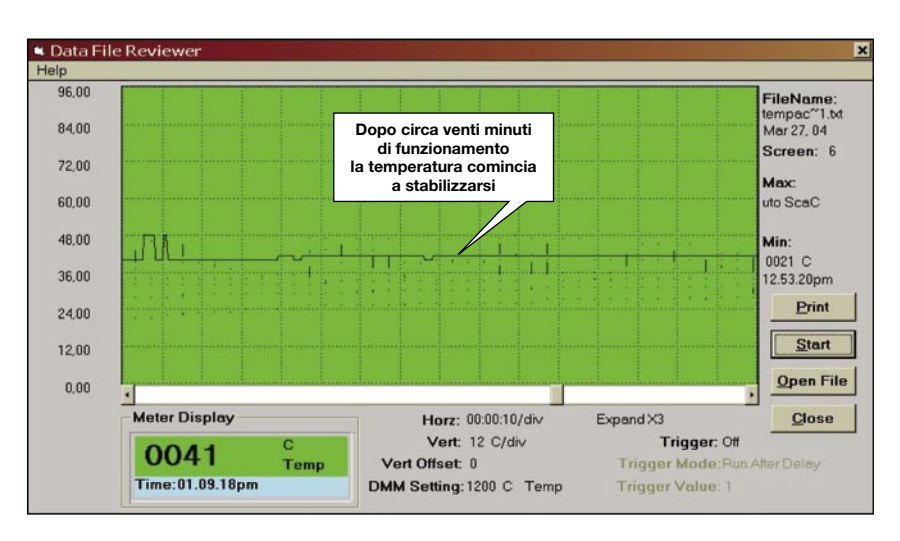

*Fig. 10 - Ci siamo. La pendenza adesso è quasi nulla e la temperatura è vicina ai 40 °C*

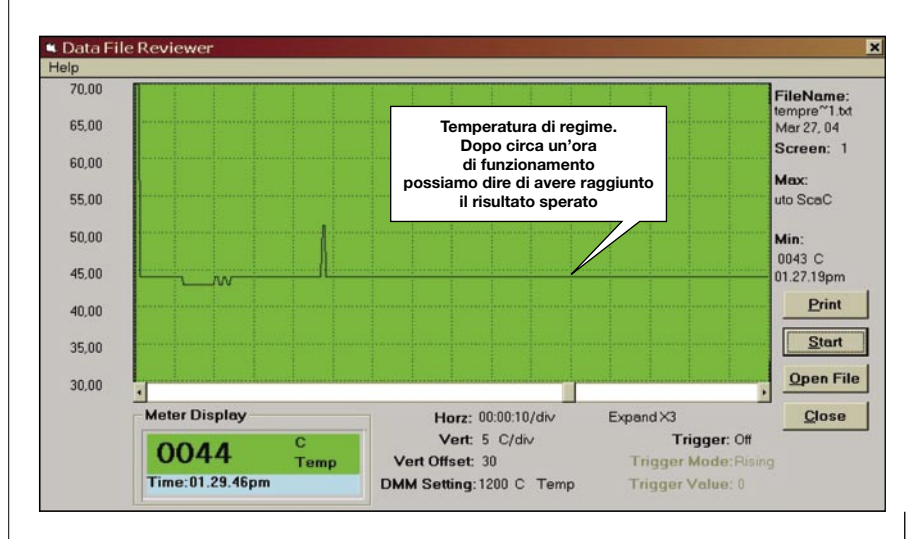

*Fig. 11 - Non ci sono dubbi. L'aletta scelta è perfetta! La stabilizzazione termica ci conferma che abbiamo fatto bene al "primo colpo"*